views 2

# **Administering Ambari Views**

**Date of Publish:** 2019-08-26

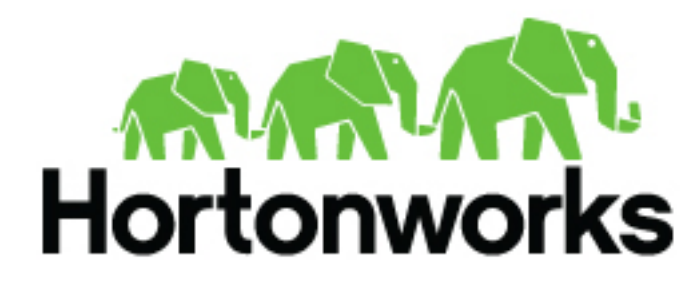

**<https://docs.hortonworks.com>**

# **Contents**

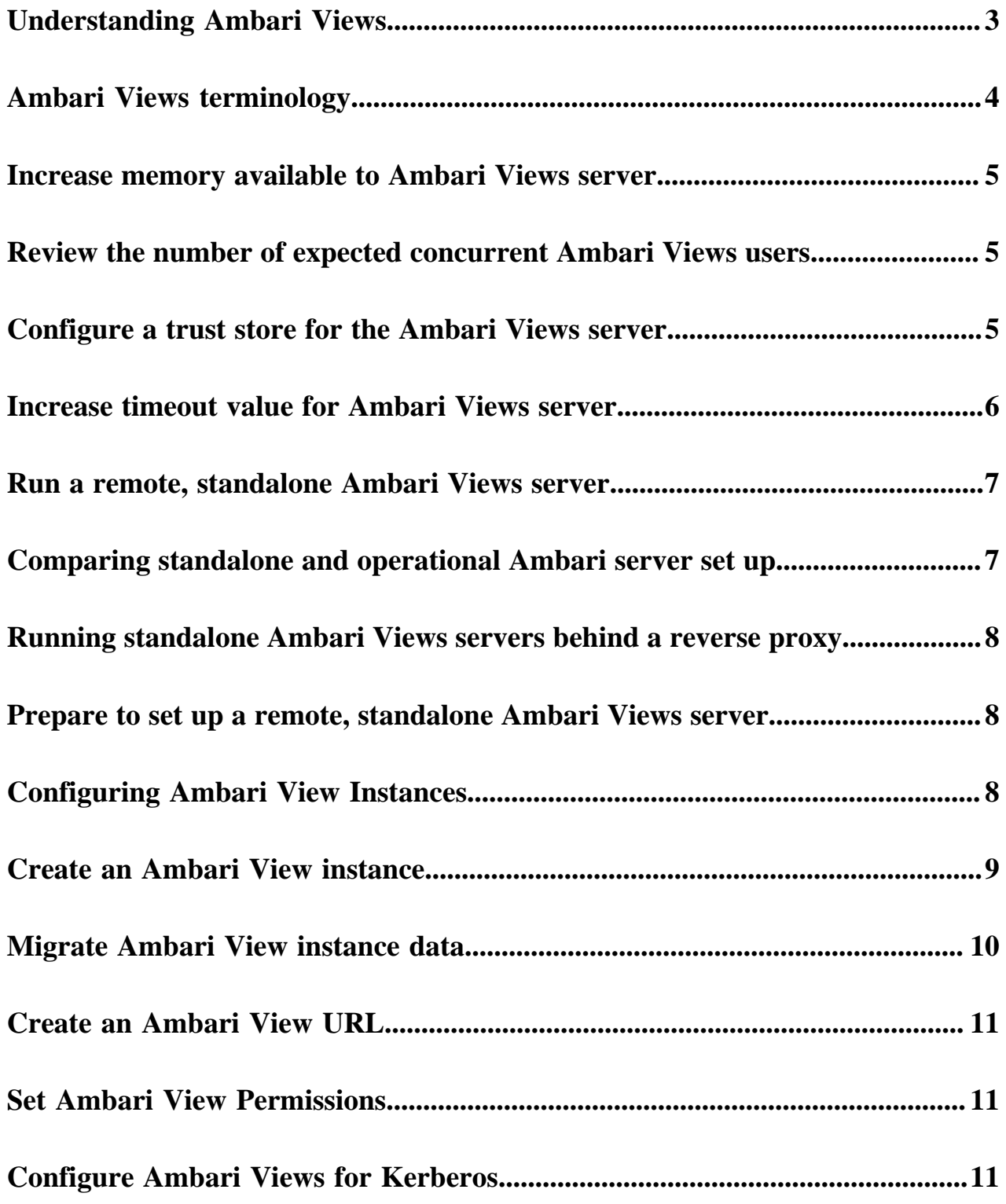

# <span id="page-2-0"></span>**Understanding Ambari Views**

from a Development, Persona, Versions and Deployment perspective.

Apache Ambari includes the Ambari Views Framework, which enables developers to create UI components, or Views, that "plug into" the Ambari Web interface. Ambari automatically creates and presents to users some instances of Views, if the service used by that View is added to the cluster. For example, if Apache YARN service is added to the cluster, the YARN Queue Manager View displays to Ambari web users. In other cases, the Ambari Admin user must manually create a view instance.

Developing and using Views enables you to extend and customize the Ambari web to meet your specific needs.

Using Views also extends your Ambari implementation to allow third parties to plug in new resource types, along with APIs, providers, and UIs to support them. Views are deployed on the Ambari Server, which enables Ambari Admins to create View instances and set access privileges for users and groups.

The following sections describe the basics of Views and how to deploy and manage View instances in Ambari:

Views are basically web applications that can be "plugged in to" Ambari. Just like a typical web application, a View can include server-side resources and client-side assets. Server-side resources, which are written in Java, can integrate with external systems (such as cluster services) and expose REST end-points that are used by the view. Client-side assets, such as HTML, JavaScript, and CSS, provide the UI for the view that is rendered in the Ambari web interface.

#### Development:

Ambari Views Framework Ambari exposes the Views Framework as the basis for View development. The Framework provides the following:

- Method for describing and packaging a View
- Method for deploying a View
- Framework services for a View to integrate with Ambari
- Method for managing View versions, instances, and permissions

The Ambari Views framework is separate from Views themselves. The framework is a core feature of Ambari that you use to create, deploy, integrate, and manage your own, custom views.

You develop and deliver a view by performing the following tasks:

- Develop the View (similar to how you would build a web application)
- Package the View (similar to a WAR)
- Deploy the View to Ambari (using the Ambari Administration interface)
- Create and configure instances of the View (performed by Ambari Admins)

#### Persona:

Three user persona interact with Views:

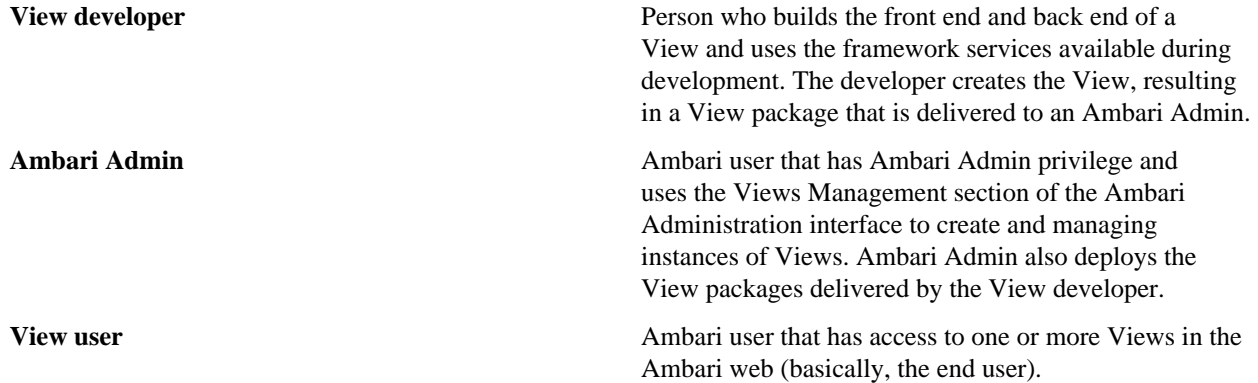

#### Versions:

Each View must have a unique name, although it can have one or more View versions. Each View name and version combination is a single *View package*. After a View package is deployed, Ambari Admins can create *View instances*, each of which is identified by a unique View instance name. The Ambari Admin can then set access permissions for each View instance.

#### Deployment:

Views can be deployed and managed in the *operational Ambari Server*, the Ambari Server operating your cluster. Alternatively, Views can be deployed and managed in one or more separate *standalone Ambari Servers*. Running standalone Ambari Server instances is useful when users who will access views will not have (and should not) have access to the operational Ambari Server. You can run one or more separate standalone Ambari Server instances to scale-out your solution for handling a large number of users.

The following Ambari views currently available to you:

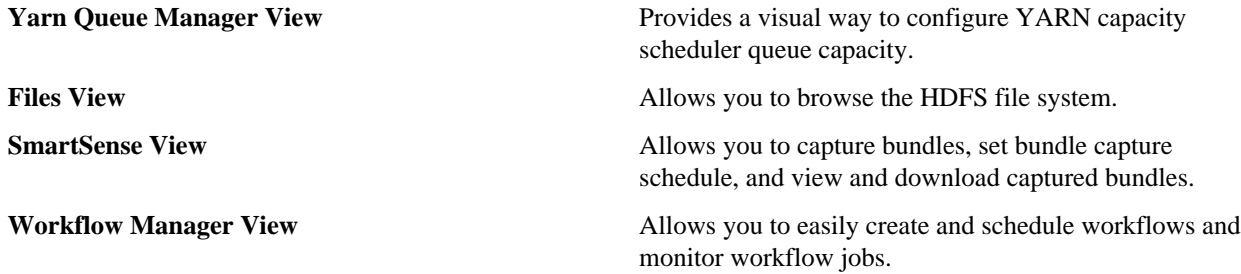

Subsequent chapters in this guide describe tasks performed by an Ambari Administrator to make Views available to users in their Ambari-managed cluster. This guide does not describe View development and packaging.

**Related Information** [Understanding cluster roles](https://docs.hortonworks.com/HDPDocuments/Ambari-2.7.4.0/administering-ambari/content/amb_understanding_cluster_roles.html)

# <span id="page-3-0"></span>**Ambari Views terminology**

The following are Views terms you should be familiar with:

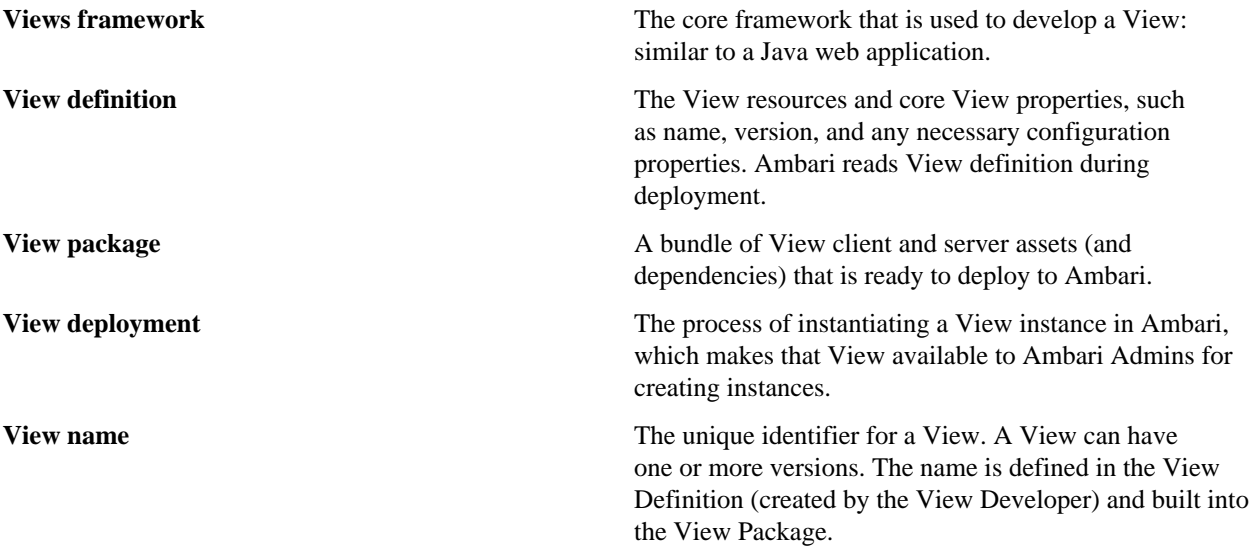

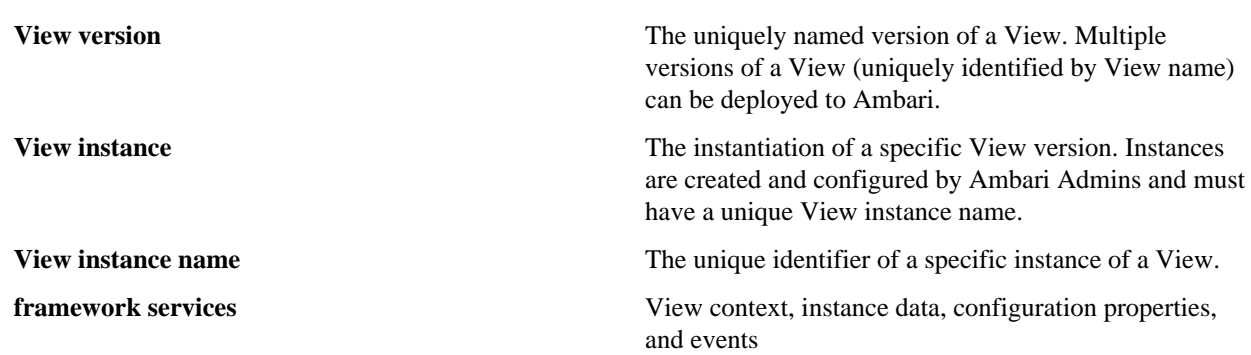

### <span id="page-4-0"></span>**Increase memory available to Ambari Views server**

You must increase the amount of memory available to the Ambari server hosting views.

#### **About this task**

This is particularly true if you intend to deploy and use multiple views concurrently.

#### **Before you begin**

- Review the amount of memory available to the Ambari server that hosts views for your cluster.
- Review whether your Ambari server is configured for HTTPS.

#### **Procedure**

- **1.** On the Ambari Server host, edit the ambari-env.sh file. vi /var/lib/ambari-server/ambari-env.sh
- **2.** For the AMBARI\_JVM\_ARGS variable, replace the default -Xmx2048m with the following value: -Xmx4096m -XX:PermSize=128m -XX:MaxPermSize=128m
- **3.** Restart the server. ambari-server restart

### <span id="page-4-1"></span>**Review the number of expected concurrent Ambari Views users**

Consider the following guidance when planning for Views user capacity. An Ambari Views server:

### **Procedure**

- On an 8-core box with 16GB of RAM and client.threadpool.size.max = 100 can handle approximately 40 concurrent users
- On an 16-core box with 32GB of RAM and client.threadpool.size.max = 100 can handle approximately 60 concurrent users

### **What to do next**

The recommended best practice is scaling multiple Ambari Views servers horizontally, behind a load balancer.

# <span id="page-4-2"></span>**Configure a trust store for the Ambari Views server**

If your Ambari Server instance is configured for HTTPS, you must configure a trust store for the Ambari Views server.

### **About this task**

Configure a trust store so that the deployed views accept the certificate used by the Ambari Server during API communications. To configure a trust store:

### **Procedure**

- **1.** On the Ambari Server, create a new keystore to contain the server's HTTPS certificate: keytool -import -file <path\_to\_the\_Ambari\_Server's\_SSL\_Certificate> -alias ambari-server -keystore ambariserver-truststore
- **2.** When prompted, trust the certificate by typing yes.
- **3.** Configure the server to use the new trust store.

```
ambari-server setup-security
Using python /usr/bin/python2.6
Security setup options...
===========================================================================
Choose one of the following options: 
  [1] Enable HTTPS for Ambari server.
   [2] Encrypt passwords stored in ambari.properties file.
   [3] Setup Ambari kerberos JAAS configuration.
   [4] Setup truststore.
   [5] Import certificate to truststore.
===========================================================================
Enter choice, (1-5): 4
Do you want to configure a truststore [y/n] (y)? y
TrustStore type [jks/jceks/pkcs12] (jks): jks
Path to TrustStore file : < path to the ambari-server-truststore keystore>
Password for TrustStore:
Re-enter password: 
Ambari Server 'setup-security' completed successfully.
```
**4.** Restart the server. ambari-server restart

# <span id="page-5-0"></span>**Increase timeout value for Ambari Views server**

If you experience timeouts or long wait times, you can increase the timeout values to lower response times.

### **About this task**

The views.request.read.timeout.millis property in /etc/ambari-server/conf/ambari.properties sets the timeout value for requests made by the Ambari Views server to non-ambari services, such as webHcat, or Hive. By default, views.request.read.timeout.millis is set to 10 seconds.

The views.ambari.request.read.timeout.millis property in /etc/ambari-server/conf/ambari.properties sets the timeout values for requests made by Ambari views to Ambari services. By default, views.ambari.request.read.timeout.millis is set to 5 seconds.

Usually no action is required. However, if you experience timeouts, or long wait times, you can increase the values for each of these properties to lower response times.

### **Procedure**

- **1.** On the Ambari server host, browse to /etc/ambari-server/conf/ambari.properties.
- **2.** Adjust the value of views.request.read.timeout.millis.

**6**

### <span id="page-6-0"></span>**Run a remote, standalone Ambari Views server**

A recommended strategy that limits user access to your operational Ambari Server while managing a large number of Views users is to set up one or more standalone Ambari Servers. You can configure your operational Ambari Server as a remote cluster, then use the Remote Cluster option when configuring each view instance. A diagram of this strategy follows:

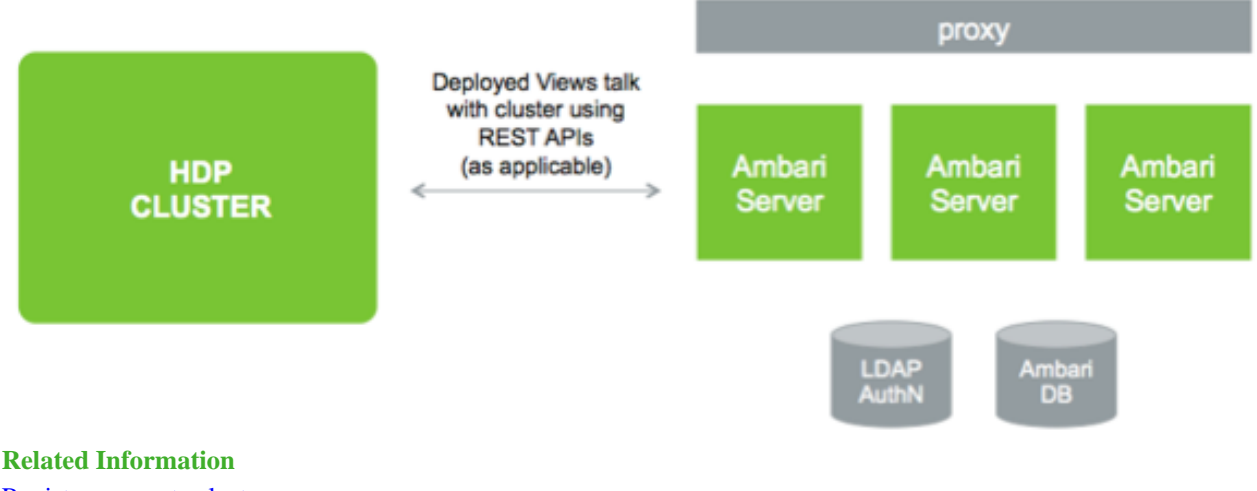

[Register a remote cluster](https://docs.hortonworks.com/HDPDocuments/Ambari-2.7.4.0/administering-ambari/content/amb_register_a_remote_cluster.html)

# <span id="page-6-1"></span>**Comparing standalone and operational Ambari server set up**

Setting up a standalone Ambari Server instance is very similar to setting up an operational Ambari Server instance. Many of the steps are the same, with one key exception: you do not install a cluster using a standalone server instance. A standalone Ambari Server instance does not manage a cluster and does not deploy or communicate with Ambari Agents; instead, a standalone Ambari Server runs as web server instance, serving views for users.

The following table compares the high-level tasks required to set up an operational Ambari Server and a standalone Ambari server:

### **Table 1: Operational and Standalone Ambari Servers, Compared**

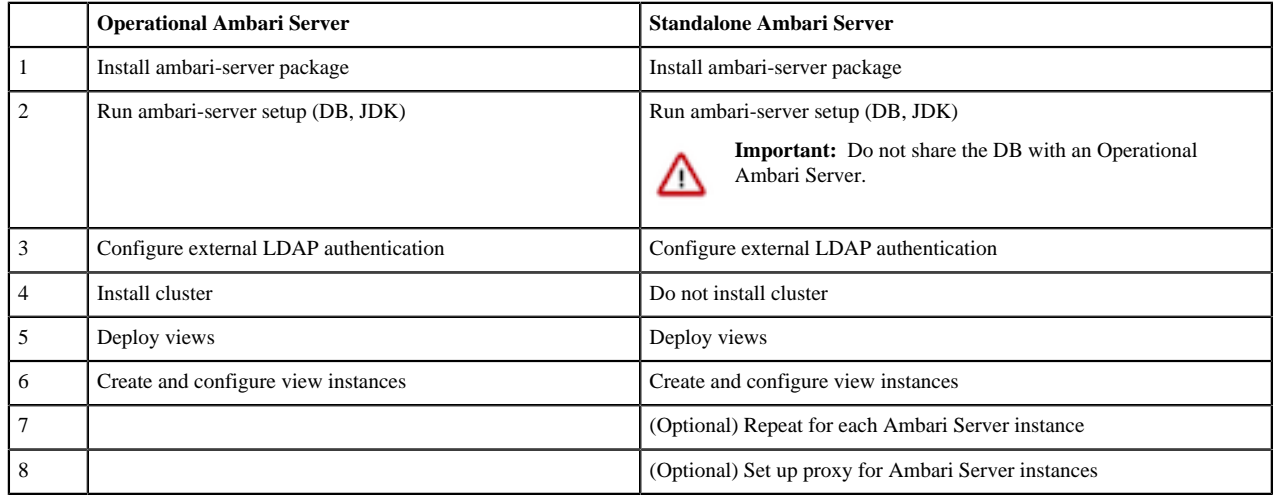

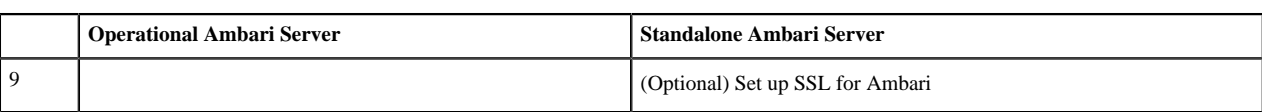

### **Related Information**

[Apache Ambari Installation](https://docs.hortonworks.com/HDPDocuments/Ambari-2.7.4.0/bk_ambari-installation/content/ch_Getting_Ready.html) [Configuring Ambari for LDAP or AD authentication](https://docs.hortonworks.com/HDPDocuments/HDP3/HDP-3.1.4/ambari-authentication-ldap-ad/content/authe_ldapad_configuring_ambari_for_ldap_or_active_directory_authentication.html) [Set up SSL for Ambari](https://docs.hortonworks.com/HDPDocuments/HDP3/HDP-3.1.4/configuring-wire-encryption/content/set_up_ssl_for_ambari.html)

# <span id="page-7-0"></span>**Running standalone Ambari Views servers behind a reverse proxy**

If you require many users to access Ambari views, you should install and run multiple standalone Ambari Server instances behind a reverse proxy.

In this case, the reverse proxy must honor *session affinity,* meaning that after a session is established, the reverse proxy routes each subsequent request to the same Ambari server instance. Depending on the reverse proxy implementation, you can achieve session affinity in several different ways, including hashing client IP and using the JSESSIONID header.

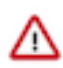

### **Important:**

Using a reverse proxy is supported only for standalone Ambari Server instances.

Using multiple, operational Ambari Sever instances behind a reverse proxy is not supported.

### <span id="page-7-1"></span>**Prepare to set up a remote, standalone Ambari Views server**

#### **About this task**

When setting up multiple standalone Ambari Server instances, you must be aware of the following requirements:

#### **Procedure**

- All Ambari Server instances should be the same version.
- The main Ambari Server should be on its own database instance.

All other standalone instances should share the same one. Ensure that it is not the same database that is being used by the Operational Ambari Server that is managing the HDP cluster.

- The Ambari database should be scaled and highly available, independent of Ambari Server.
- For an external authentication source such as LDAP or Active Directory, Ambari Server authentication should be identical for all instances.
- If the cluster that Views users access is Kerberos-enabled, you must configure Ambari and the views for Kerberos.
- You must run each standalone Ambari Server instance behind a reverse proxy.

**Related Information** [Register a remote cluster](https://docs.hortonworks.com/HDPDocuments/Ambari-2.7.4.0/administering-ambari/content/amb_register_a_remote_cluster.html)

### <span id="page-7-2"></span>**Configuring Ambari View Instances**

When creating a View instance, you specify some basic configuration information about the view and configure the view to communicate with a cluster.

Based on the resources managed by your Ambari Server, choose one of three options when completing the Cluster Configuration section; Local Cluster, Remote Cluster, or Custom. Use the following descriptions to guide your choice.

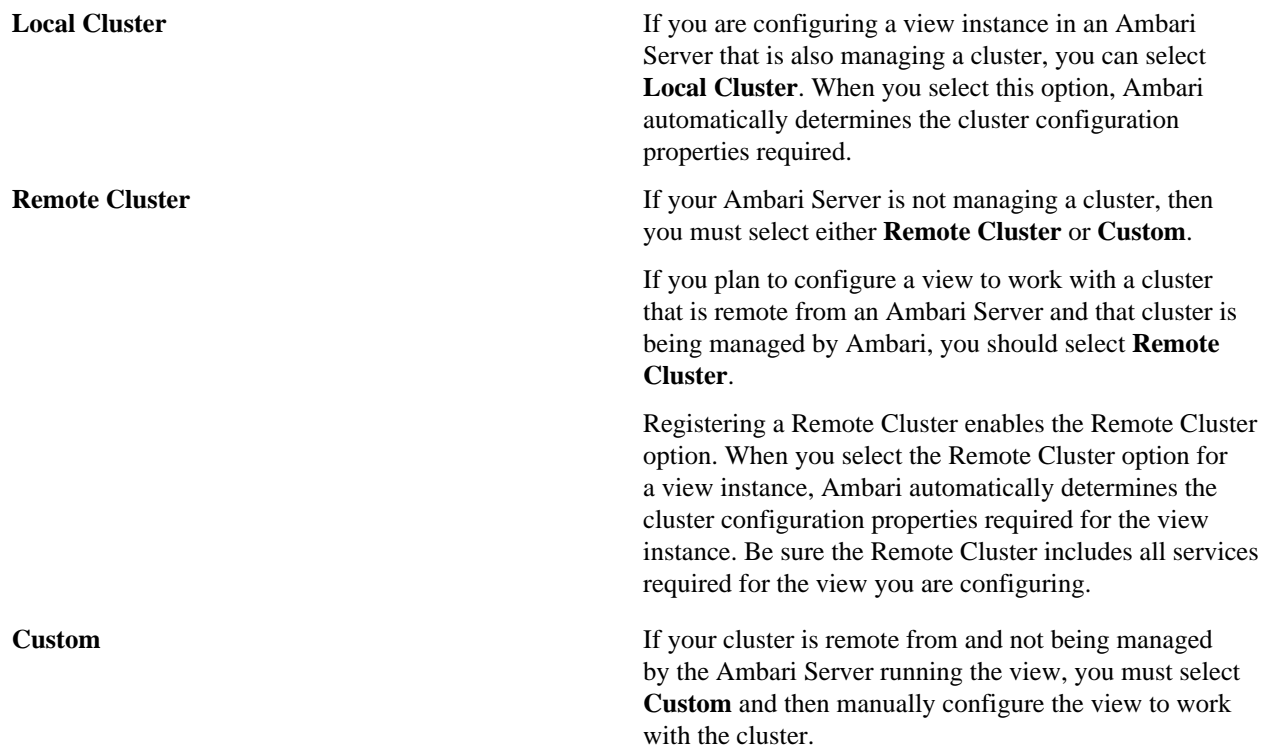

You can use the following table to help determine which options are available for view configuration:

#### **Table 2: Locating a View Relative to a Cluster**

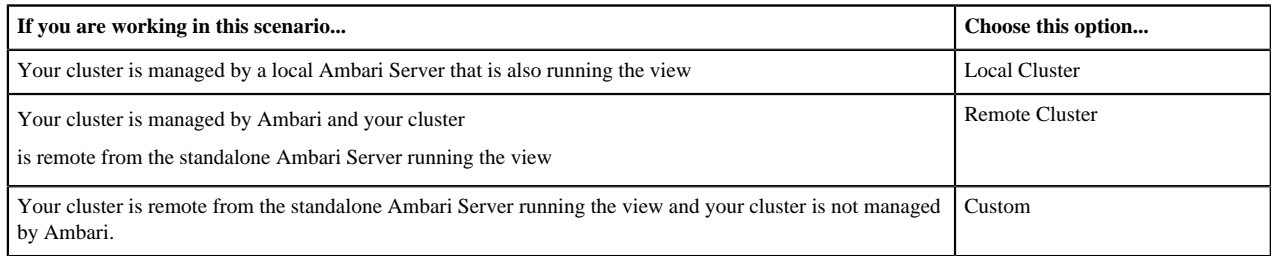

### <span id="page-8-0"></span>**Create an Ambari View instance**

To create a View instance:

### **Procedure**

- **1.** On the **Ambari Admin** page, browse to a View and expand it.
- **2.** Click **Create Instance**.
- **3.** Provide the following information:

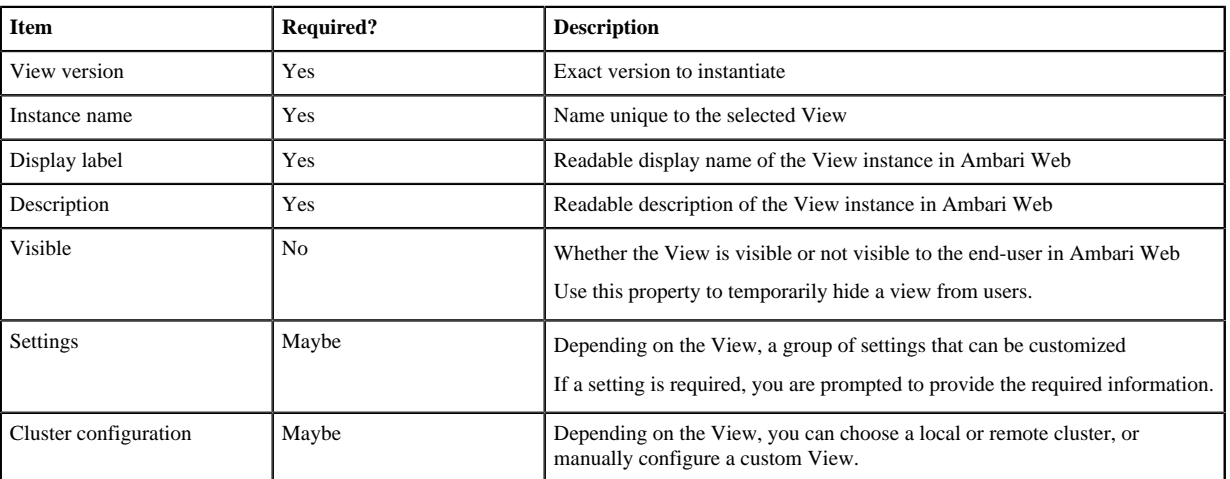

#### **Table 3: Required and Optional Elements for a View**

#### **What to do next**

If Ambari has a cluster configured that will work with the View instance, then the choice of **Local Cluster** will be available. If you have registered one or more Remote Clusters, then the choice of **Remote Cluster** will also be available. If neither local or remote clusters are available, you will have to enter the **Custom** configuration manually.

# <span id="page-9-0"></span>**Migrate Ambari View instance data**

Migrating data from one view to another is useful when a new view version is released and you want to use data from the previous version in the newer version.

### **About this task**

If you have more than one instance of the same Ambari View, you can migrate view data such as entity data, instance data, and View use permissions from one instance to another.

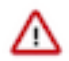

**Important:** Migrating view data between instances is supported only for Hive, Pig and Tez views.

For example, consider a case to migrate from view INSTANCE A (the source view instance) to view INSTANCE B (the target view instance).

### **Procedure**

In this case, you run the following command: curl -v -u admin:admin -X PUT -H "X-Requested-By:1" http://AMBARI\_SERVER\_HOST:8080/ api/v1/views/VIEW\_NAME/versions/TARGET\_VIEW\_VERSION/instances/INSTANCEB/migrate/ SOURCE\_VIEW\_VERSION/INSTANCEA

The command values are as follows:

- AMBARI\_SERVER\_HOST is the Ambari Server host name or IP address.
- VIEW NAME is the name of the view.
- TARGET\_VIEW\_VERSION is the version of the target view.
- SOURCE\_VIEW\_VERSION is the version of the source view.

For example, if you are migrating from version 1.0.0 to 1.0.1, your SOURCE\_VIEW\_VERSION is 1.0.0 and TARGET\_VIEW\_VERSION is 1.0.1.

### <span id="page-10-0"></span>**Create an Ambari View URL**

After creating a View instance, you should create a URL by which to access it, based on the view name, version, and instance name.

#### **About this task**

You can also create a short URL of your choosing. You can copy and embed View URLs to provide user access to specific view instances.

### **Procedure**

- **1.** In the **Ambari Admin** page, browse to the **View URLs** section.
- **2.** Click **Create New URL**.
- **3.** Enter a URL name, select the view, select the instance, and (optionally) type a short URL. Short URLs must include only lowercase, alphanumeric characters.
- **4.** Click **Save**.

### <span id="page-10-1"></span>**Set Ambari View Permissions**

An Ambari Admin must specify which users and groups can use the View or, on a local cluster, specify permissions based on cluster roles.

#### **About this task**

By default, a new View instance has no permissions set. An Admin can also set permissions other than those required to use a View.

### **Procedure**

- **1.** Browse to a view and expand it.
- **2.** Click the name of the view instance you want to modify.
- **3.** In the **Permissions** section, click the **Users or Groups** control.
- **4.** Modify the user and group lists, as appropriate.
- **5.** Click the check mark to save changes.

#### **What to do next**

The Views Framework provides a way for view developers to specify custom permissions, beyond just the default Use permission. If custom permissions are specified, they will show up in the Ambari Admin interface and the Ambari Admin can set users and groups on these permissions.View permissions can also be inherited from Cluster roles. If you are using a Local Cluster for view configuration, you can optionally choose to provide view Use permission based on cluster roles.

# <span id="page-10-2"></span>**Configure Ambari Views for Kerberos**

#### **About this task**

If the cluster that your views communicate with is Kerberos-enabled, you must:

### **Procedure**

- Configure all Ambari Server instances for Kerberos.
- Configure each view for Kerberos.
- Install the Kerberos client utilities on the Ambari Server so that Ambari can kinit.

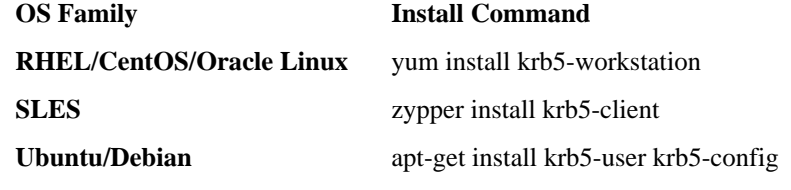

• If a view requires HDFS or WebHCat to be configured for a proxy user, you must use the primary Kerberos principal as that user, instead of the ambari-server daemon user. For example, if you configure Ambari Server for Kerberos principal ambari-server@EXAMPLE.COM, this value would be ambari-server.

### **What to do next**

Follow specific instructions to configure each view for Kerberos, and the cluster for Kerberos access from the view. **Related Information**

[Enabling Kerberos Authentication using Ambari](https://docs.hortonworks.com/HDPDocuments/HDP3/HDP-3.1.4/authentication-with-kerberos/content/enabling_kerberos_authentication_using_ambari.html)